# **APLIKASI MANAJEMEN RUMAH KOST THORIQ BERBASIS ANDROID**

#### **Santa Maria Titi1 , Soebandi2 , Sandi Tendean3**

1,2,3 Informatika Fakultas Teknologi Informasi Universitas Widya Dharma Pontianak e-mail : <sup>1</sup>17421131 santamariatiti@gmail.com, <sup>2</sup>soebandi.han@gmail.com, <sup>3</sup>sandi\_t@widyadharma.ac.id

#### *Abstract*

*Rapid technological developments indirectly affect all aspects of life which is the boarding house rental management process. The boarding house rental management process is carried out in a conventional way, namely by writing on paper, searching for data manually becomes ineffective and inefficient.Therefore, an android-based application of Thoriq boarding house rental management was designed to make it easier for the owners to manage their boarding houses. In this study, the authors used data collection methods; those are interviews, observations, and literature studies. The system analysis technique used the Unified Modeling Language (UML) to model the system. The database design used MariaDB and Android Studio as an Integrated Development Environment (IDE) to design applications.This study resulted in the design of a boarding rental management application on an Android-based Thoriq boarding house. This application has several features used by tenants, admins, or owners. The features used by tenants were renting rooms, confirming payments, and managing profiles.The features used by the admin were managing room data, viewing tenants, verifying payments, viewing reports, managing profiles, and reminding payment due dates. It could be concluded that this application could help to minimize problems that occur in the boarding management process at Thoriq boarding house.* 

*Keyword: Management, Application, Android*

#### **Abstrak**

 Perkembangan teknologi yang berkembang pesat secara tidak langsung mempengaruhi segala aspek kehidupan salah satunya proses manajemen penyewaan kost. Proses manajemen penyewaan kost yang dilakukan dengan cara konvensional yaitu dengan mencatat pada kertas, melakukan pencarian data dengan cara manual menjadi tidak efektif dan efisien. Oleh karena itu dirancang lah sebuah aplikasi manajemen penyewaan kost pada kost Thoriq berbasis android untuk memudahkan pemilik kost dalam mengelola kost nya. Dalam penelitian ini, penulis menggunakan metode pengumpulan data dengan cara wawancara, observasi, studi pustaka atau studi literature. Teknik analisis sistem yang digunakan adalah *Unified Modelling Language* (UML) untuk memodelkan sistem. Perancangan database menggunakan *MariaDB* dan Android Studio sebagai *Integrated Development Environment* (IDE) untuk merancang aplikasi. Penelitian ini menghasilkan rancangan aplikasi manajemen penyewaan kost pada kost Thoriq berbasis android. Aplikasi ini memiliki beberapa fitur yang digunakan penyewa dan admin atau pemilik kost. Adapun fitur yang digunakan penyewa yaitu menyewa kamar, mengkonfirmasi pembayaran, dan mengelola profil. Fitur yang digunakan admin yaitu mengelola data kamar, melihat penyewa, memverifikasi pembayaran, melihat laporan, mengelola profil dan mengingatkan jatuh tempo pembayaran. Dapat disimpulkan bahwa dengan adanya aplikasi ini dapat membantu mengatasi dan meminimalisir permasalahan yang terjadi pada proses manajemen penyewaan kost pada kost Thoriq. **Kata Kunci:** Manajemen, Aplikasi, Android

#### **1. PENDAHULUAN**

Kemajuan teknologi yang berkembang pesat secara tidak langsung telah mempengaruhi segala aspek kehidupan, baik dalam bidang politik, ekonomi, sosial budaya, bahkan dalam bidang pendidikan. Dengan menggunakan teknologi, manusia bisa menyelesaikan pekerjannya dengan mudah. Salah satu teknologi yang sering digunakan dan cukup populer saat ini adalah *smartphone*.

Berdasarkan data riset dari *website* Databoks [1], pada tahun 2019 pengguna *smartphone* di Indonesia telah mencapai sekitar 92 juta pengguna baru. Hal ini menunjukkan bahwa perkembangan jumlah pengguna *smartphone* sangatlah pesat dari tahun ketahun. Saat ini *smartphone* tidak hanya digunakan sebagai alat komunikasi, melainkan juga sebagai alat untuk membantu kegiatan sehari-hari, salah satunya adalah proses manajemen. Manajemen merupakan aspek yang penting dalam kehidupan manusia, dengan adanya manajemen yang baik maka kegiatan yang dilakukan dapat berjalan dengan baik. Manajemen diperlukan dalam berbagai bidang pada kehidupan manusia. Salah satu contohnya adalah manajemen penyewaan kost.

Manajemen penyewaan kost bertujuan untuk kelancaran proses penyewaan dan pendataan hal-hal yang berkaitan dengan penyewaan kost. Kost Thoriq merupakan salah satu kost yang terletak di Kecamatan Pontianak Kota. Manajemen penyewaan kost pada kost ini masih dilakukan dengan cara konvensional seperti dengan cara mengingat ataupun dengan membuat catatan. Catatan yang ada bisa hilang ataupun rusak, hal tersebut dapat menggangu proses manajemen penyewaan kost sehingga menyebabkan manajemen penyewaan kost kurang efektif dan efisien.

Android merupakan salah satu sistem operasi pada perangkat smartphone yang bersifat open source dimana *user* dapat membuat atau memodifikasi aplikasi. Pada saat ini, android sudah dikenal oleh hampir semua kalangan masyarakat bahkan sudah menjadi suatu kebutuhan yang tidak dapat dipisahkan dari kegiatan sehari-hari salah satu contohnya adalah manajemen penyewaan kost. Dengan adanya aplikasi manajemen penyewaan kost pada kost Thoriq berbasis android ini diharapkan dapat mengatasi kendala yang dialami pemilik kost pada permasalahan sistem yang sedang berjalan dan memudahkan proses manajemen kost kedepannya

Berdasarkan uraian permasalahan di atas, maka penulis akan merancang aplikasi manajemen penyewaan kost yang berguna bagi pemilik kost dalam mengelola kost tersebut.

### **2. METODE PENELITIAN**

2.1. Metodologi Penelitian

2.1.1 Rancangan Penelitian

Dalam penelitian ini, penulis menggunakan metode deskriptif yaitu dengan melakukan pengumpulan data yang digunakan dalam perancangan aplikasi.

2.1.2 Teknik Pengumpulan Data

Adapun teknik pengumpulan data yang digunakan adalah sebagai berikut:

2.1.2.1 Observasi

Pengumpulan data melalui observasi dilakukan dengan meninjau atau mengunjungi langsung lokasi kost. 2.1.2.2 Wawancara

Pengumpulan data melalui wawancara dilakukan dengan tanya jawab secara langsung dengan pemilik kost untuk mendapatkan data dan informasi yang berhubungan dengan penulisan skripsi ini.

2.1.2.3 Studi Literatur

Studi literature dilakukan untuk mencari dari berbagai literatur untuk mendukung dan memperkuat segala teori yang terdapat dalam penelitian ini. Literatur-literatur tersebut dapat berupa buku maupun jurnal dari berbagai sumber yang terpercaya. Dimana buku dan jurnal tersebut berkaitan dengan topik penelitian, yang kemudian akan digunakan untuk pemecahan masalah yang didapat dalam melakukan penelitian.

2.1.2.4 Studi Pustaka

Studi Pustaka dilakukan untuk mencari dan mengumpulkan data yang dapat mendukung penulis dalam menyelesaikan skripsi ini. Data ini dapat berupa bahan-bahan pendukung seperti teori-teori, konsep-konsep yang berasal dari literatur-literatur.

2.1.3 Teknik Analisis Sistem

Teknik analisis sistem yang digunakan penulis yaitu dengan menggunakan teknik pemodelan berorientasi objek yaitu *Unified Modeling Language* (UML). UML membantu menggambarkan prosedur dan aliran data pada perancangan aplikasi manajemen penyewaan kost.

2.1.4 Teknik Perancangan Sistem

Teknik perancagan sistem yang digunakan penulis yaitu bahasa pemrograman *Java* dan Android Studio versi 4.1.3 serta *MariaDB* versi 10.3.18 sebagai *database*-nya untuk merancang sebuah aplikasi yang nantinya akan digunakan pada perangkat *mobile* bersistem operasi android.

2.2. Landasan Teori

2.2.1 Perancangan Sistem

Perancangan sistem adalah proses menyusun atau mengembangkan sistem informasi yang baru. [2] Perancangan sistem adalah tahap awal dimana pendekatan awal untuk menyelesaikan masalah yang dipilih. [3] 2.2.2 Manajemen

Manajemen adalah suatu seni untuk mencapai tujuan tertentu secara sistematik dan efektif melalui tindakan-tindakan perencanaan (*planning*), pengorganisasian (*organizing*), pelaksanaan (*actuating*), dan pengawasan (*controlling*) dengan menggunakan sumber daya yang ada secara efisien. [4] Manajemen merupakan sebuah proses yang khas, yang terdiri dari tindakan-tindakan: perencanaan, pengorganisasian, penggiatan, dan pengawasan yang dilakukan untuk menentukan serta mencapai sasaran-sasaran yang telah ditetapkan melalui pemanfaatan sumber daya manusia dan sumber-sumber lainnya . [5] 2.2.3 Aplikasi

Aplikasi adalah koleksi window dan objekobjek yang menyediakan fungsi untuk aktivitas *user*, seperti pemasukan data, proses, dan pelaporan [6] Aplikasi adalah alat terapan yang difungsikan secara khusus dan terpadu sesuai kemampuan yang dimilikinya. [7]

2.2.4 Android

Android merupakan sistem operasi berbasis linux yang digunakan untuk telepon seluler (*mobile*), seperti telepon pinter (*smartphone*), dan komputer tablet (PDA). [8] Android adalah sistem operasi berbasis linux yang dimodifikasi untuk perangkat bergerak (*mobile devices*) yang terdiri dari sistem operasi, *middleware*, dan aplikasi-aplikasi utama .[9]

## **3. HASIL DAN PEMBAHASAN**

3.1 Perancangan *Unified Modeling Language* (UML)

3.1.1 Diagram Use case

Dari diagram usecase dapat diketahui kegiatan utama dalam aplikasi ini yaitu:

a. Login

Untuk mengakses sistem penyewa dan admin harus melakukan *login* terlebih dahulu. Jika sudah melakukan *login*, maka terdapat pemberitahuan *login* berhasil atau gagal. Jika *login* berhasil maka akan tampil halaman utama.

b. Register

Untuk melakukan proses register penyewa diminta meng-*input*-kan nomor KTP, nama, jenis kelamin, alamat penyewa, *e-mail*, nomor kontak, dan *password*.

c. Menyewa Kamar

Proses menyewa kamar dilakukan ketika terdapat kamar kosong. Setelah tampil kamar kosong penyewa memilih kamar sesuai dengan yang diinginkan kemudian penyewa meng-*input*-kan tanggal masuk menyewa.

d. Mengkonfirmasi Pembayaran

Proses mengkonfirmasi pembayaran dilakukan ketika penyewa sudah melakukan pembayaran. Pada proses ini penyewa akan meng-*upload* bukti pembayaran dan meng-input-kan jumlah bayar.

e. Melihat List Pembayaran

List Pembayaran menampilkan bulan, tanggal bayar dan status bayar.

f. Mengelola Profil Penyewa

Proses mengelola profil, sistem akan mengecek data penyewa kemudian sistem akan menampilkan data penyewa. penyewa dapat mengubah data yang terdiri dari foto, nama, jenis kelamin, alamat, nomor kontak serta *password*.

g. Memverifikasi Pembayaran

Pada proses memverifikasi pembayaran sistem akan mengecek data bayar, apabila penyewa sudah membayar maka akann tampil data bayar sehingga admin kemudian memilih penyewa dengan status bayar menunggu verifikasi, setelah admin memverifikasi pembayaran maka status bayar penyewa akan berubah menjadi terverifikasi.

h. Mengelola Data Kamar

Pada proses mengelola data kamar, admin dapat melakukan penambahan data kamar, edit data kamar dan hapus data kamar.

i. Melihat Data Penyewa

Pada proses melihat dapat penyewa admin dapat melihat daftar penyewa, detail penyewa dan memberhentikan sewa.

j. Melihat Laporan

Untuk melihat laporan admin meng-*input*-kan mulai tanggal dan meng-*input*-kan sampai tanggal sesuai dengan rentang waktu yang diinginkan

k. Mengelola Profil Admin

Proses mengelola profil admin, sistem akan mengecek data admin kemudian sistem akan menampilkan data admin. Admin dapat mengubah data yang terdiri dari foto, nama dan *password*.

l. Mengingatkan Jatuh Tempo Pembayaran

Fitur pengingat jatuh tempo ini akan terhubung dengan *e-mail* penyewa saat penyewa telah melakukan registrasi. Untuk menggunakan fitur ini admin mengakses menu reminder pada aplikasi maka sistem akan mengirimkan pengingat jatuh tempo ke *e-mail* penyewa.

Gambar 1 merupakan *use case* diagram. *Use case diagram* terdiri dari *use case* menu *login*, *register*, menyewa kamar, mengelola data kamar, melihat data penyewa, mengkonfirmasi pembayaran, memverifikasi pembayaran, mengelola profil admin, mengelola profil penyewa, menampilkan laporan dan mengingatkan jatuh tempo pembayaran. Aktor yang terlibat dalam sistem tersebut adalah admin dan penyewa.

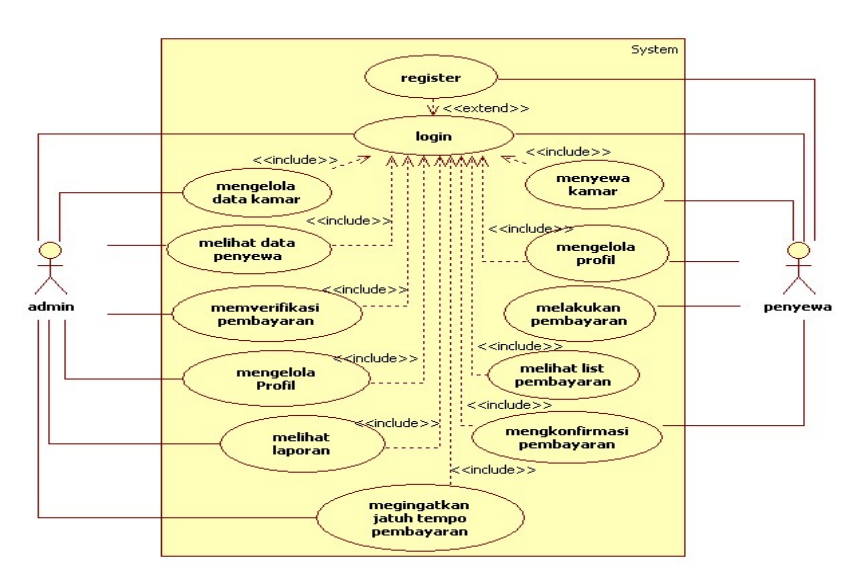

Gambar 1 Diagram Use Case

#### 3.1.2 Diagram Sekuensial Menyewa Kamar

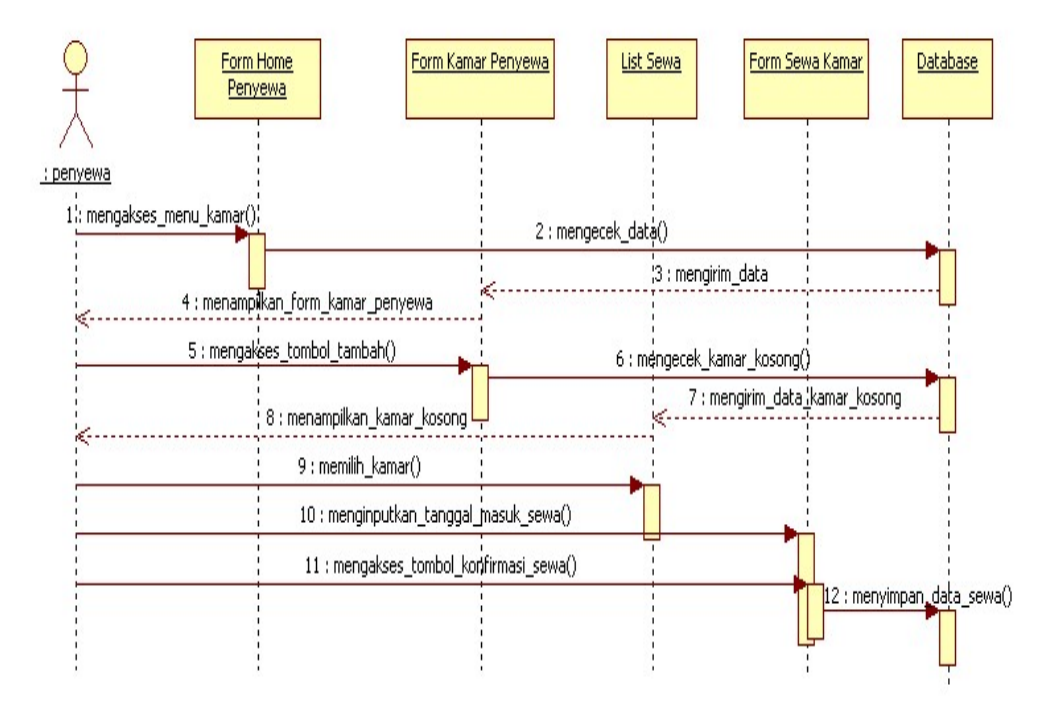

Gambar 2 Diagram Sekuensial Menyewa Kamar

Dijelaskan bahwa proses menyewa kamar dimulai ketika penyewa mengakses menu Kamar pada *form home* penyewa. Kemudian sistem akan mengecek apakah penyewa sudah menyewa kamar atau belum. Apabila penywa sudah menyewa kamar maka akan tampil data kamar. Apabila penyewa belum menyewa kamar maka untuk menyewa kamar, penyewa akan mengakses tombol Tambah, kemudian sistem akan mengecek data, apabila terdapat kamar kosong maka akan tampil kamar yang kosong. Setelah itu, penyewa memilih kamar yang ingin disewa, kemudian sistem akan menampilkan *form* sewa kamar. Pada *form* sewa kamar penyewa meng*input*-kan tanggal masuk menyewa. Setelah selesai, penyewa mengakses tombol Konfirmasi Sewa maka data akan di simpan ke *database*.

3.2 Tampilan Antar Muka Aplikasi

3.2.1 Tampilan Form Login

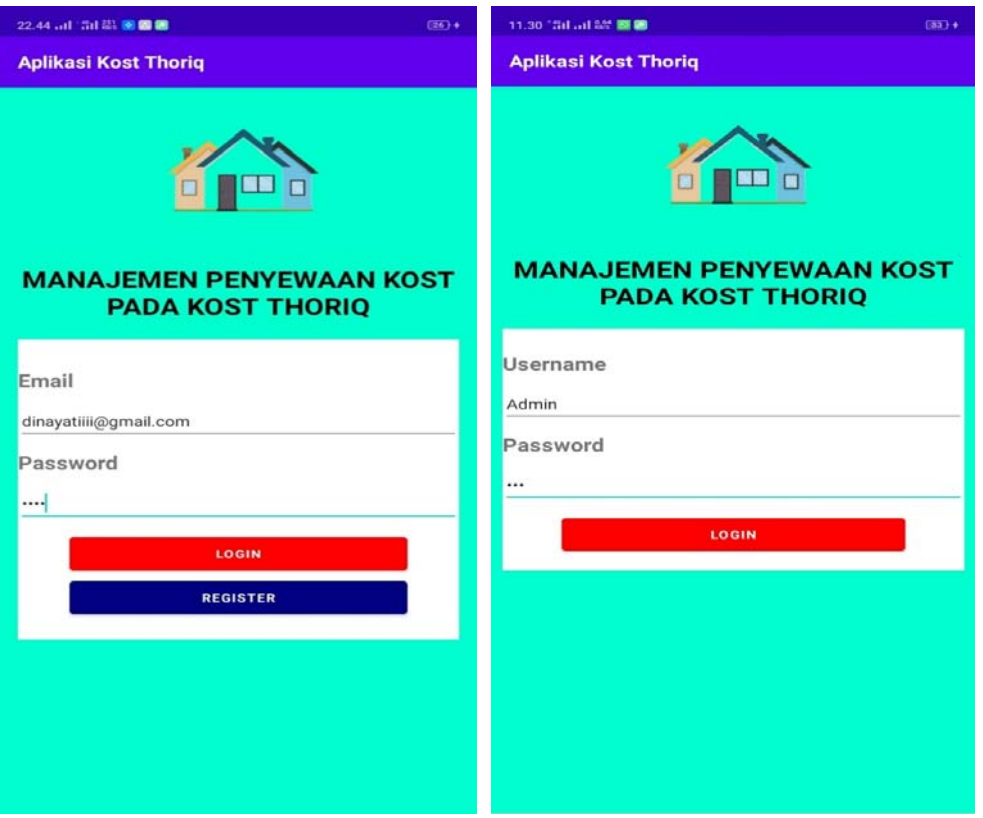

Gambar 3 Tampilan *Form* Utama Gambar 4 Tampilan *Form Login* Admin

Gambar 3 merupakan tampilan *form* utama aplikasi yang digunakan penyewa untuk melakukan *login* dan register. tampilan form login. Pada *form* ini terdapat *edittext* yang digunakan untuk meng-*input*-kan *e-mail* dan *password*, setelah selesai meng-*input*-kan *e-mail* dan *password* penyewa mengakses tombol *Login* yang digunakan untuk masuk ke sistem. Apabila *e-mail* dan *password* valid maka *form login* akan membuka *form home* penyewa namun apabila invalid maka akan tampil pesan kesalahan bahwa e*-mail* dan *password* salah.

Gambar 4 merupakan tampilan *form login* admin. Pada *form* ini dapat dijelaskan bahwa proses *login* admin dimulai ketika admin mengakses *text* yang bertuliskan "manajemen penyewaan kost pada kost thoriq", setelah itu sistem akan menampilkan *form login* admin. admin meng-*input*-kan *username* dan *password* kemudian mengakses tombol *Login*. apabila *username* dan *password* valid maka *form login* akan membuka *form home* admin sedangkan apabila username dan password invalid maka akan menampilkan pesan *username* atau *password* salah.

3.2.2 Tampilan Form Register

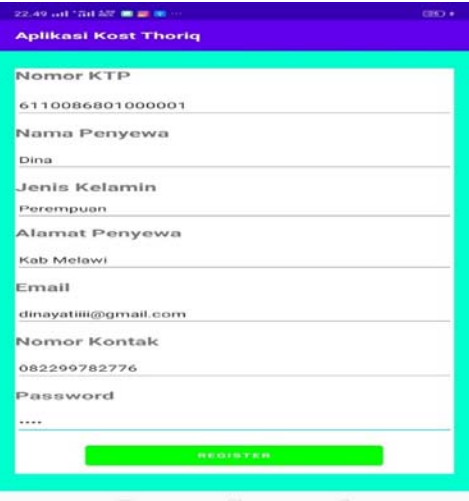

Gambar 5 Tampilan Form Register

Gambar 5 merupakan tampilan menu register. Pada menu ini, penyewa melakukan register dengan meng*input*-kan nomor KTP, nama penyewa, jenis kelamin, alamat penyewa, *e-mail*, nomor kontak dan *password*. Setelah selesai maka penyewa mengakses tombol Register untuk menyimpan data.

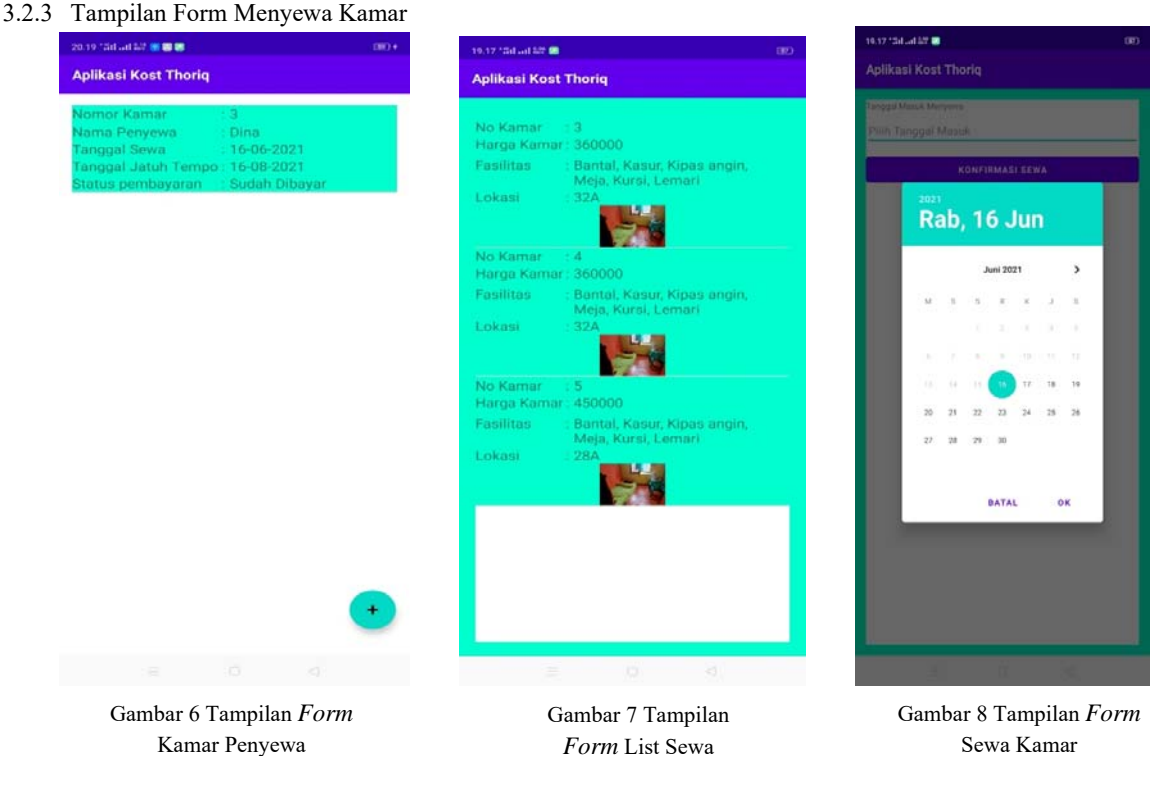

Gambar 6 merupakan tampilan form kamar penyewa. Pada *form* ini terdapat tombol Tambah yang digunakan untuk menyewa kamar. Ketika tombol Tambah tersebut diakses maka akan menampilkan daftar kamar yang kosong seperti pada gambar 7. Namun ketika penyewa sudah menyewa kamar, tombol Tambah tersebut tidak bisa diakses. Setelah tampil daftar kamar kosong, penyewa memilih kamar yang ingin disewa kemudian akan tampil *form* sewa kamar seperti pada gambar 8. Setelah itu, penyewa meng-*input*-kan tanggal masuk kemudian penyewa mengakses tombol Konfirmasi Sewa untuk menyimpan data sewa. Setelah berhasil menyewa kamar maka akan tampil data sewa pada *form* menyewa kamar seperti pada gambar 6 yang menampilkan nomor kamar, nama penyewa, tanggal sewa, tanggal jatuh tempo dan status pembayaran. Tanggal jatuh tempo untuk pembayaran selanjutnya akan tampil apabila admin telah memverifikasi pembayaran.

3.2.4 Tampilan Form Konfirmasi Pembayaran

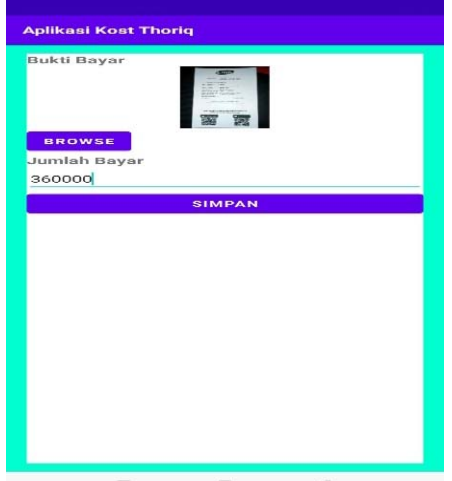

Gambar 9 Tampilan *Form Upload* Bukti Bayar

Gambar 9 merupakan tampilan *form upload* bukti bayar. Untuk mengakses *form upload* bukti pembayaran, penyewa mengakses data sewa pada list sewa seperti pada gambar 6 kemudian akan tampil *form upload* bukti pembayaran seperti pada gambar 9.

Setelah itu penyewa mengupload bukti pembayaran dan meng-*input*-kan jumlah sewa, kemudian menyimpan data pembayaran.

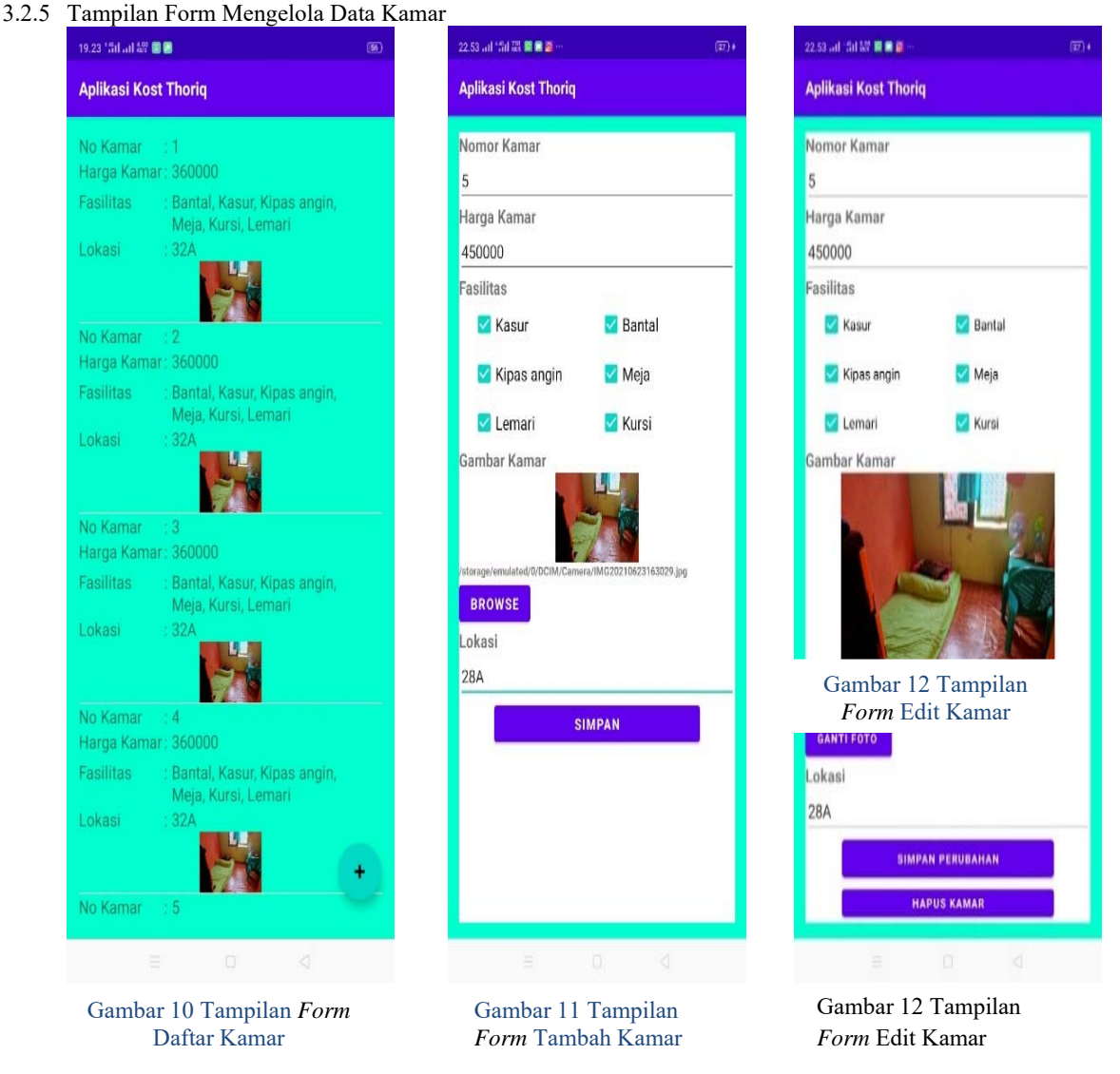

Gambar 10 merupakan tampilan form daftar kamar. Pada form ini admin dapat melihat daftar kamar yang terdiri dari nomor kamar, harga kamarfasilitas yang digunakan, lokasi dan gambar kamar.

Gambar 11 merupakan tampilan *form* tambah kamar. Pada menu ini, admin dapat melakukan penambahan data kamar dengan meng-*input*-kan nomor kamar, harga kamar, memilih fasilitas, memasukkan foto kamar dengan menekan tombol *Browse* dan mengisi lokasi kemudian menekan tombol Simpan untuk menyimpan data kamar. Jika data belum lengkap maka akan ditampilkan pesan untuk memasukkan data yang belum diisi. Fasilitas lainnya merupakan fasilitas yang tidak dimasukkan kedalam aplikasi.

Gambar 12 merupakan tampilan *form* edit kamar. Pada menu ini admin dapat mengubah harga kamar, fasilitas kamar dan penyewa juga dapat mengubah lokasi. Admin dapat mengubah gambar kamar dengan menekan tombol *Browse*. Setelah selesai mengubah data kamar admin dapat menekan tombol Simpan Perubahan untuk menyimpan perubahan data.

Pada proses menghapus data kamar, admin akan memilih kamar yang akan di hapus, kemudian admin mengakses tombol Hapus Kamar pada *form* edit kamar maka data kamar akan di hapus dari *database*.

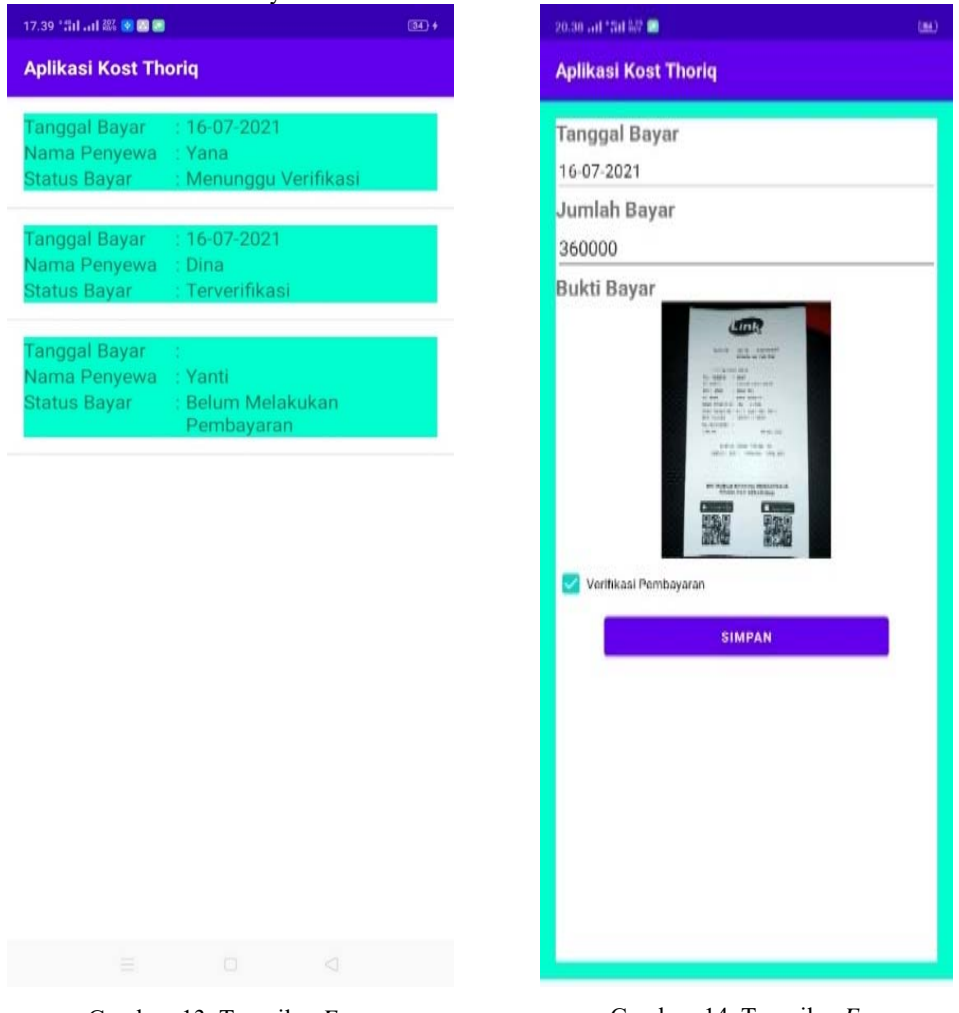

Gambar 13 Tampilan *Form* List Pembayaran

Gambar 14 Tampilan *Form* Verifikasi Pembayaran

Gambar 13 merupakan tampilan *form* list pembayaran. Pada menu ini admin dapat melihat tanggal bayar, jumlah bayar dan bukti bayar.

Gambar 14 merupakan tampilan *form* verifikasi pembayaran. Untuk memverifikasi pembayaran, admin memilih penyewa yang status bayar nya Menunggu Verifikasi kemudian admin dapat memverifikasi pembayaran dengan mencentang *checkbox* verifikasi pembayaran. Setelah selesai maka admin mengakses tombol Simpan untuk menyimpan data. Apabila sudah memverifikasi pembayaran maka *textview* status bayar pada list pembayaran akan berubah menjadi Terverifikasi, namun apabila admin belum melakukan verifikasi pembayaran, textview status bayar tetap bertuliskan Menunggu Verifikasi.

3.2.7 Tampilan Pesan Pengingat Jatuh Tempo Penyewa

Untuk mengakses pengingat jatuh tempo pembayaran admin mengakses menu Reminder pada form home admin seperti pada gambar 15, setelah itu akan tampil pesan bahwa reminder terkirim maka pengingat jatuh tempo akan terkirim ke e-mail penyewa. Berikut merupakan tampilan pengingat jatuh tempo yang terkirim ke e-mail penyewa:

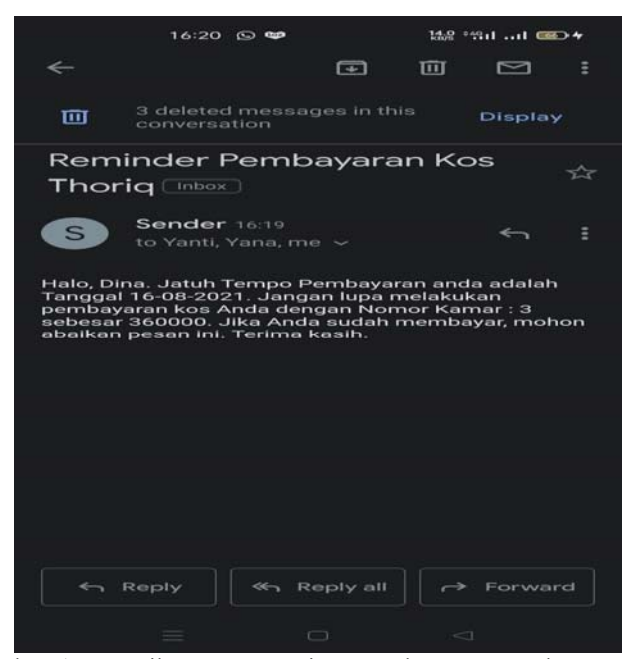

Gambar 15 Tampilan Pesan Pengingat Jatuh Tempo Pembayaran

3.3 Pengujian Aplikasi

Tabel 1. Tabel Pengujian Pemasangan Aplikasi

| Ponsel    | Keterangan         |
|-----------|--------------------|
| Oppo A31  | Berhasil terpasang |
| Vivo 1935 | Berhasil terpasang |

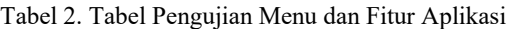

| No.                      | Tampilan Form Login            | Keterangan           |
|--------------------------|--------------------------------|----------------------|
| $\mathbf{1}$             | Tampilan Form Register         | Berjalan dengan baik |
| $\sqrt{2}$               | Tampilan Form Kamar Penyewa    | Berjalan dengan baik |
| $\overline{\mathbf{3}}$  | Tampilan Form List Sewa        | Berjalan dengan baik |
| $\overline{\mathcal{L}}$ | Tampilan Form Sewa Kamar       | Berjalan dengan baik |
| 5                        | Tampilan Form Upload Bukti     | Berjalan dengan baik |
| 6                        | Tampilan Form List Bayar       | Berjalan dengan baik |
| 7                        | Tampilan Form Profil Penyewa   | Berjalan dengan baik |
| 8                        | Tampilan Form Data Kamar       | Berjalan dengan baik |
| 9                        | Tampilan Form Tambah Kamar     | Berjalan dengan baik |
| 10                       | Tampilan Form Edit Kamar       | Berjalan dengan baik |
| 11                       | Tampilan Form Data Penyewa     | Berjalan dengan baik |
| 12                       | Tampilan Form Detail Penyewa   | Berjalan dengan baik |
| 13                       | Tampilan Form List Pembayaran  | Berjalan dengan baik |
| 14                       | Verifikasi<br>Tampilan<br>Form | Berjalan dengan baik |
|                          | Pembayaran                     |                      |
| 15                       | Tampilan Form Laporan          | Berjalan dengan baik |
| 16                       | Tampilan Form Profil Admin     | Berjalan dengan baik |

Tabel 3. Tabel Pengujian Aplikasi

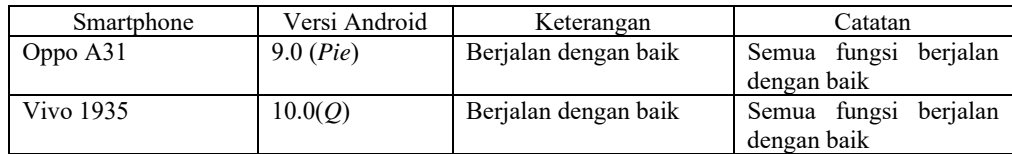

# **3. KESIMPULAN**

Berdasarkan hasil penelitian yang telah dilakukan penulis dengan judul "Perancangan Aplikasi Manajemen Penyewaan Kost Pada Kost Thoriq Berbasis Android" yang telah diuraikan pada bab-bab sebelumnya maka dapat diambil kesimpulan sebagai berikut:

- a. Manajemen penyewaan kost pada kost Thoriq yang dilakukan secara konvensional memiliki beberapa kekurangan yaitu penggunaan media kertas yang dapat hilang atau rusak, proses mengingat nama penyewa, proses pencarian data dan proses pembuatan laporan sewa yang dilakukan secara manual dapat memperlambat proses pencarian dan pembuatan laporan. Oleh karena itu perlu ada aplikasi yang dapat meminimalisir masalah-masalah yang terdapat pada manajemen penyewaan kost pada kost thoriq.
- b. Aplikasi akan membantu pemilik kost dalam memanajemen penyewaan kost agar proses pencarian data, mengelola data kamar, melihat penyewa yang menyewa kamar, melihat laporan, mengingatkan penyewa dan penyimpanan data lebih mudah dan terstruktur
- c. Aplikasi menghubungkan alamat *e-mail* setiap penyewa yang menyewa kamar, sehingga proses penagihan uang sewa bulanan dapat dilakukan lebih mudah.
- d. Jaringan *internet* adalah komponen utama yang menunjang aplikasi manajemen penyewaan kost pada kost thoriq agar dapat bekerja sebagaimana mestinya. Aplikasi akan mengecek ketersediaan jaringan internet pada saat pertama kali aplikasi dijalankan sehingga tanpa adanya jaringan internet aplikasi tidak dapat dijalankan.

## **4. SARAN**

Setelah melakukan Perancangan Aplikasi Manajemen Penyewaan Kost Pada Kost Thoriq Berbasis Android, penulis menyadari bahwa sistem yang dirancang masih belum sempurna dan memiliki kekurangan. Adapun beberapa saran dari penulis untuk pengembangan aplikasi adalah sebagai berikut:

- a. Membuat tampilan lebih menarik, agar pengguna lebih nyaman dalam menggunakan aplikasi.
- b. Menambahkan fitur cetak laporan sewa.
- c. Menambahkan fitur untuk mem-*backup* data.

# **DAFTAR PUSTAKA**

- [1] *Pengguna Smartphone di Indonesia 2016-2019 https://databoks.katadata.co.id/datapublish/2016/08/08/pengguna-smartphone-di-indonesia-2016-2019*, 30 Januari 2021, 20.46 WIB.
- [2] Muharto dan Arisandy Ambarita. (2016). *Metode Penelitian Sistem Informasi: Mengatasi Kesulitan Mahasiswa Dalam Menyusun Proposal*. Deepublish. Yogyakarta.
- [3] Rusmawan, Uus. (2019). *Teknik Penulisan Tugas Akhir dan Skripsi Pemrograman*. Elex media komputindo. Jakarta
- [4] Arsana, I Putu. (2016). *Manajemen Pengadaan Barang dan Jasa Pemerintah*. Deepublish. Yogyakarta.
- [5] Naim dan Asma. (2019). *Pengantar Manajemen*. CV. Penerbit Qiara Media. Surabaya.
- [6] Chan, Syahrial. (2017). *Membuat Aplikasi Database Dengan PowerBuilder 12.6 danMySQL.* PT Elex Media Komputindo. Jakarta.
- [7] Sutabri, Tata. (2016). *Analisis Sistem Informasi*. Andi. Yogyakarta.
- [8] Prabowo, Iwan., Hendro Wijayanto, Bramasto Wiryawan Yudanto, Sapto Nugroho. (2021*). Buku Ajar Pemrograman Android Berbasis Mobile (Teori, Latihan dan Tugas Mandiri*. Lembaga Penelitian dan Pengabdian Kepada Masyarakat Universitas Dian Nuswantoro Semarang. Semarang.
- [9] Juhara, Zamrony P. (2016). *Panduan Lengkap Pemrograman Android*. Andi. Yogyakarta.